55. DFN Betriebstagung Oktober 2011 Berlin

Prof. Dr. Andreas Steffen Institute for Internet Technologies and Applications HSR Hochschule für Technik Rapperswil andreas.steffen@hsr.ch

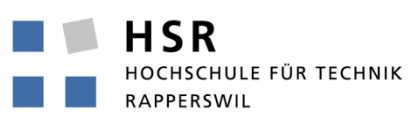

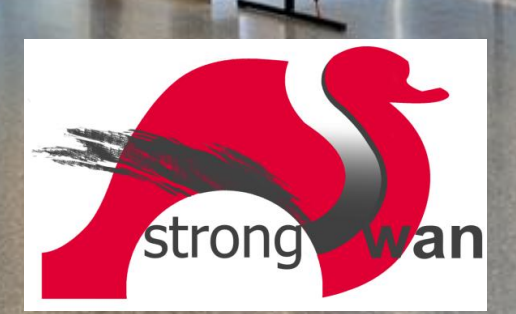

Problemkreise bei Mobile Devices

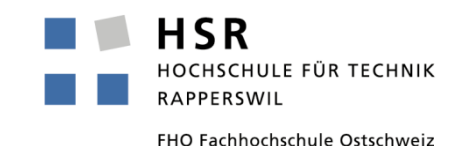

- Multihoming bei mehreren Netzwerkkarten (UMTS, WLAN, etc) → IKEv2 MOBIKE Protokoll (RFC 4555)
- Routing im Innern des Tunnels bei dynamischen IP Adressen → Vergabe von virtuellen IP Adressen durch Pool oder DHCP
- Verfügbarkeit des Gateways → High Availability & Load Sharing
- Durch Malware verseuchte Mobile Devices
	- → Trusted Network Connect & Platform Trust Service

55. DFN Betriebstagung Oktober 2011 Berlin

#### MOBIKE – Mobility and Multihoming Protocol

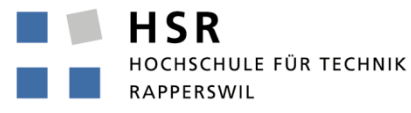

#### IKEv2 Remote Access Szenario

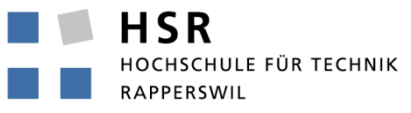

FHO Fachhochschule Ostschweiz

**#ipsec.secrets for roadwarrior carol**

**: RSA carolKey.pem "nH5ZQEWtku0RJEZ6"**

**#ipsec.secrets for gateway moon**

**: RSA moonKey.pem**

**#ipsec.conf for roadwarrior carol**

**conn home**

 **keyexchange=ikev2 leftsourceip=%config leftcert=carolCert.pem leftid=carol@strongswan.org leftfirewall=yes right=moon.strongswan.org rightid=@moon.strongswan.org rightsubnet=10.1.0.0/16 auto=start**

**#ipsec.conf for gateway moon**

**config setup plutostart=no #IKEv1 not needed**

**conn rw**

 **keyexchange=ikev2 leftsubnet=10.1.0.0/24 leftcert=moonCert.pem leftid=@moon.strongswan.org leftfirewall=yes right=%any rightsourceip=10.3.0.0/24 auto=add**

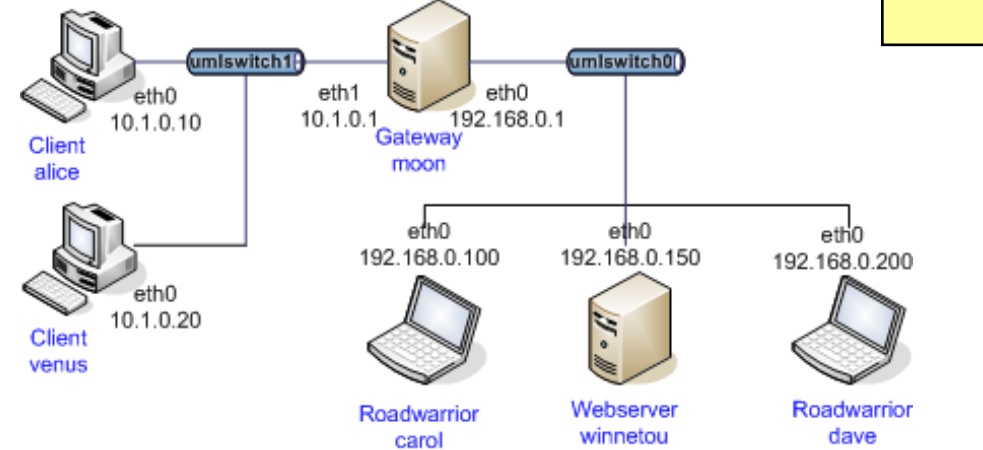

#### VPN Multihoming Szenario I

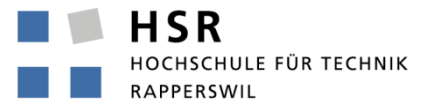

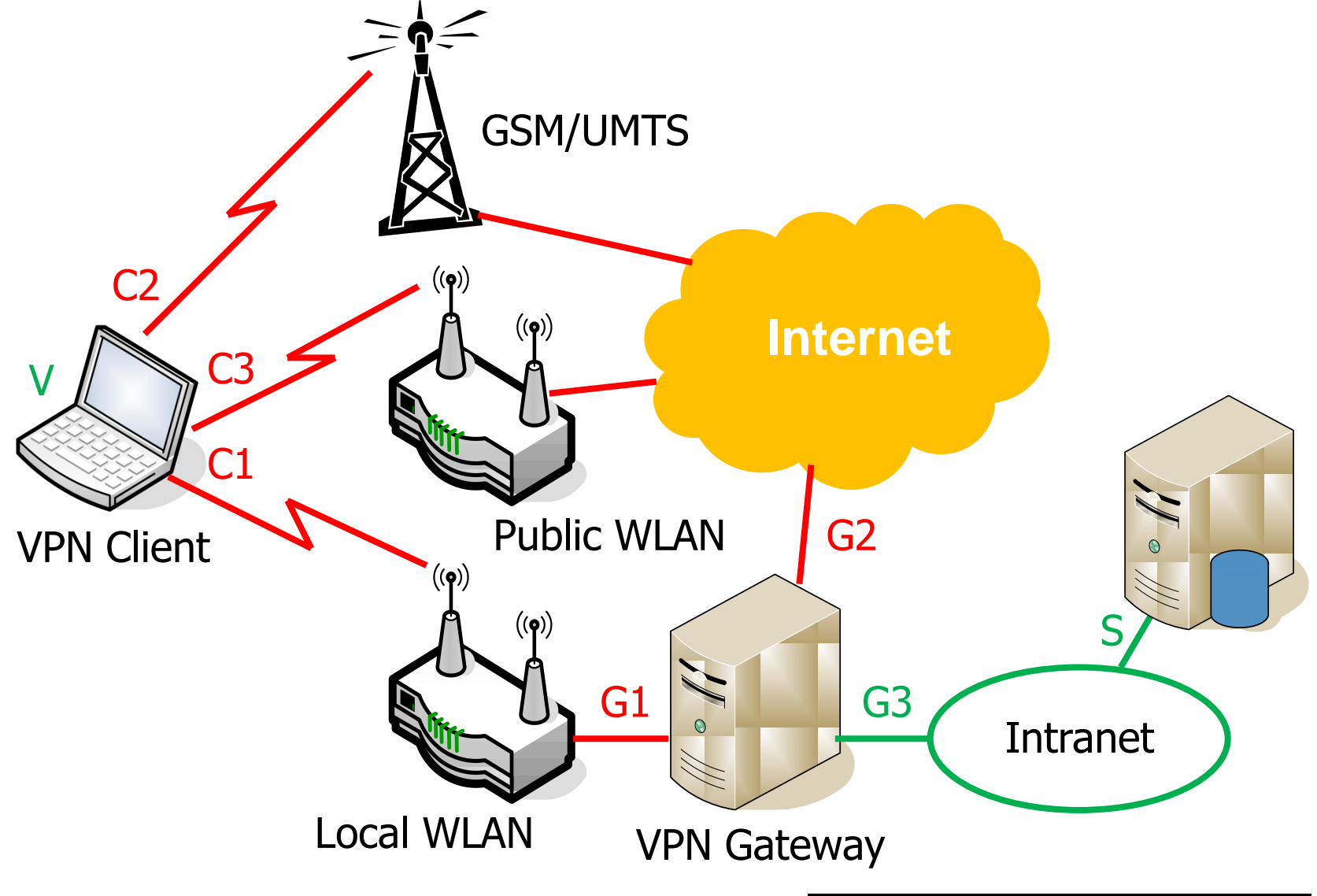

# VPN Multihoming Szenario II

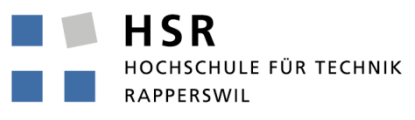

FHO Fachhochschule Ostschweiz

• Lokale WLAN Verbindung, UMTS Interface im Standby

```
C1 -> G1: IKE_SA Req #0 [ SA KE No N(NATD_S_IP) N(NATD_D_IP) ]
C1 <- G1: IKE_SA Res #0 [ SA KE No N(NATD_S_IP) N(NATD_D_IP) ... ]
C1 -> G1: IKE_AUTH Req #1 [ IDi N(MOBIKE_SUP) N(ADD_4_ADDR C2) ... ]
C1 <- G1: IKE_AUTH Res #1 [ IDr N(MOBIKE_SUP) N(ADD_4_ADDR G2) N(ADD_4_ADDR G3) ]
```
IPsec SA:  $C1 \leq S$  IPsec Policy:  $V/32 \leq S/32$ 

• VPN Client verlässt lokales WLAN und schaltet Defaultroute auf UMTS um

```
C2 -> G1: INFORMATIONAL Req #2 [ ]
C2 -> G2: INFORMATIONAL Req #2 [ ]
C2 -> G3: INFORMATIONAL Req #2 [ ]
C2 <- G2: INFORMATIONAL Res #2 [ ]
C2 -> G2: INFORMATIONAL Req #3 [ N(UPD_SA_ADDR) N(NATD_S_IP) N(NATD_D_IP) N(COOKIE2) ]
C2 <- G2: INFORMATIONAL Res #3 [ N(NATD_S_IP) N(NATD_D_IP) N(COOKIE2) ]
```
IPsec SA: C2 <-> G2 IPsec Policy: V/32 <-> S/32

- Der IPsec Tunnel muss nicht neu aufgebaut werden. Es wird nur die IPsec SA via IKEv2 MOBIKE (RFC 4555) aufdatiert
- Knacknuss: Wie sollen die gefundenen Routen priorisiert werden?

55. DFN Betriebstagung Oktober 2011 Berlin

Virtual IP Address Pools & DHCP Support

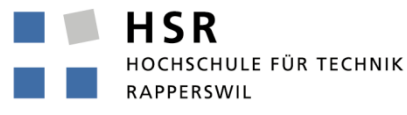

# VPN Routing ohne Virtuelle IP Adresse

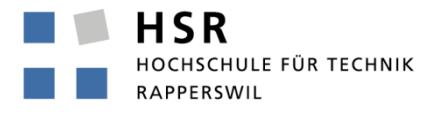

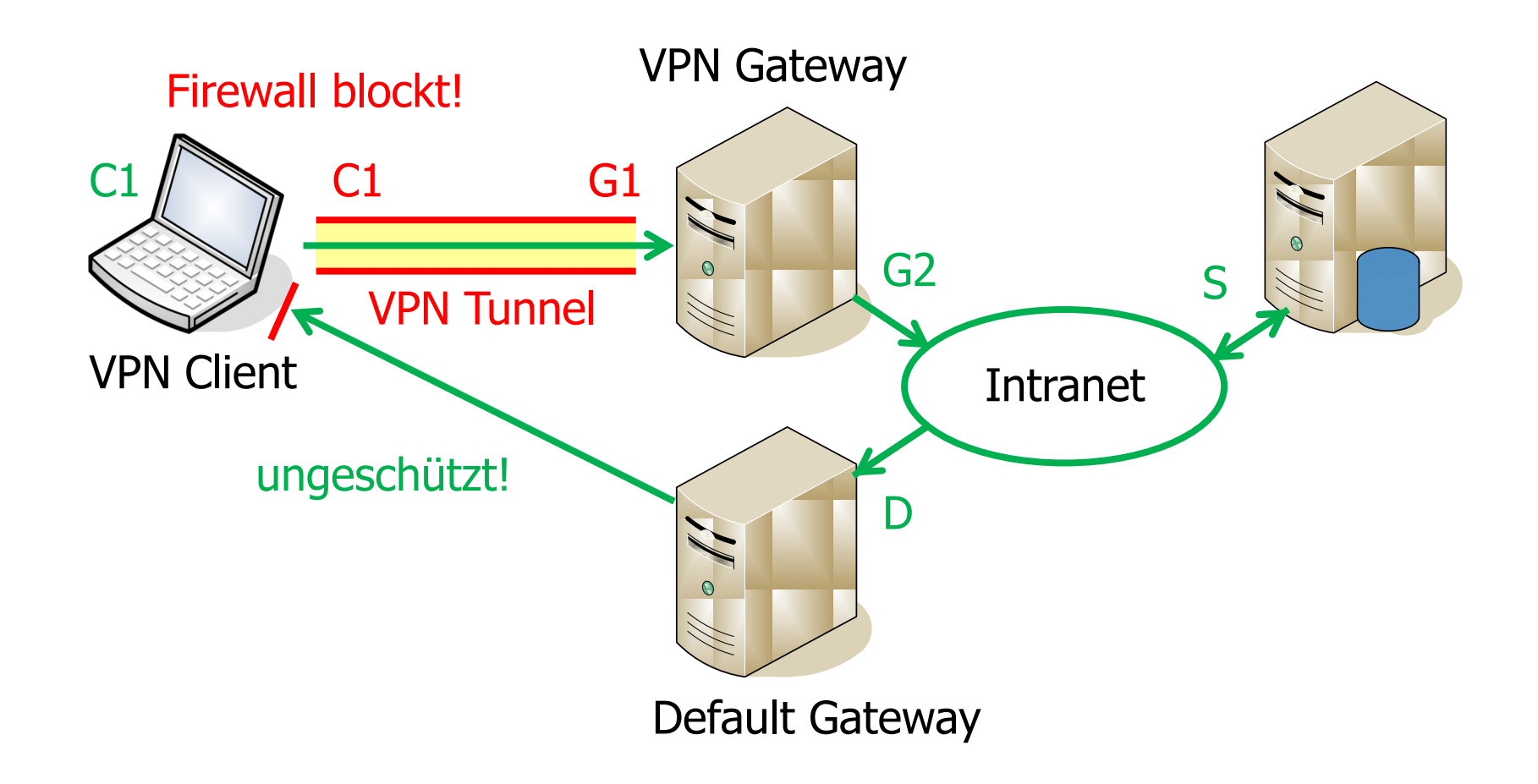

18.10.2011, dfn\_berlin\_2011\_tech.pptx 8

VPN Routing mit Virtueller IP Adresse

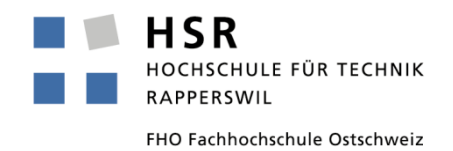

• Virtuelle IP und DNS Information via IKEv2 Configuration Payload

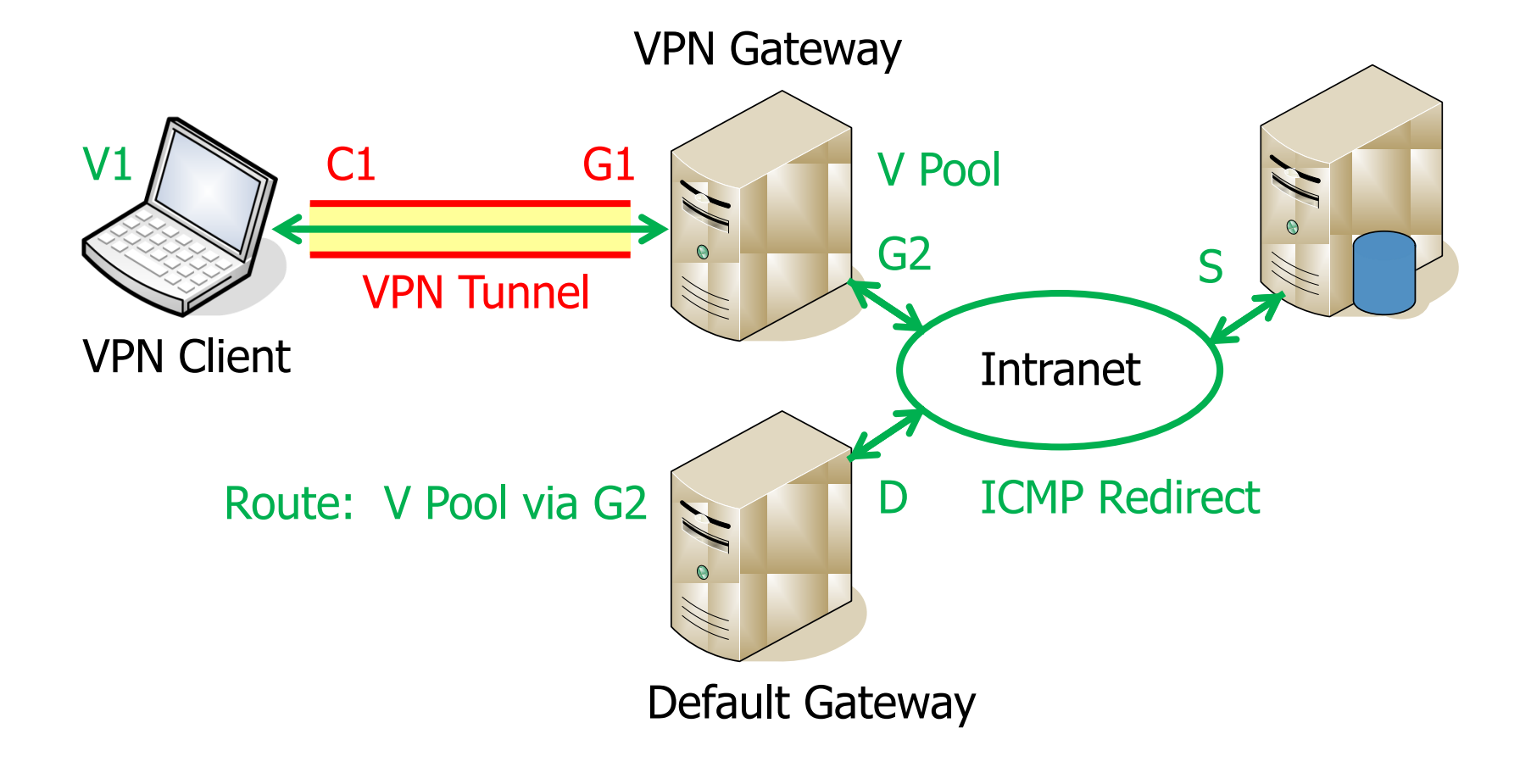

Flüchtiger RAM-basierter IP Address Pool

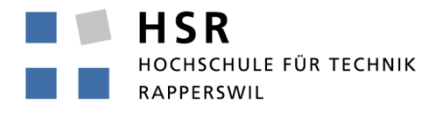

FHO Fachhochschule Ostschweiz

• Konfiguration in ipsec.conf

```
conn rw
 ...
      rightsourceip=10.3.0.0/24
      auto=add
```
• Statistik

```
ipsec leases 
Leases in pool 'rw', usage: 2/255, 2 online
         10.3.0.2 online 'dave@strongswan.org'
         10.3.0.1 online 'carol@strongswan.org'
```
• Referenzieren eines RAM-basierten Pools

```
conn rw1
 ...
      rightsourceip=%rw
      auto=add
```
Persistenter SQL-basierter IP Address Pool I

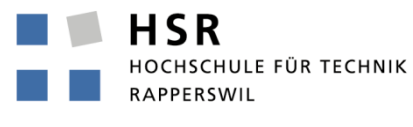

FHO Fachhochschule Ostschweiz

• SQLite Datenbankschema

**http://wiki.strongswan.org/repositories/entry/strongswan/ testing/hosts/default/etc/ipsec.d/tables.sql**

• Erstellen der SQLite Datenbank

**cat /etc/ipsec.d/table.sql | sqlite3 /etc/ipsec.d/ipsec.db** 

• Verbinden mit der SQLite Datenbank

```
# /etc/strongswan.conf - strongSwan configuration file
libhydra {
  plugins {
     attr-sql {
       database = sqlite:///etc/ipsec.d/ipsec.db
 }
   }
}
```
Persistenter SQL-basierter IP Address Pool II

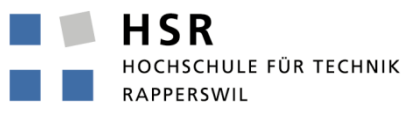

FHO Fachhochschule Ostschweiz

• Definition des Pools

```
ipsec pool --add bigpool --start 10.3.0.1 --end 10.3.0.254 --timeout 48
allocating 254 addresses... done.
```
• Konfiguration in ipsec.conf

```
conn rw
       ...
      rightsourceip=%bigpool
      auto=add
```
• Statistik

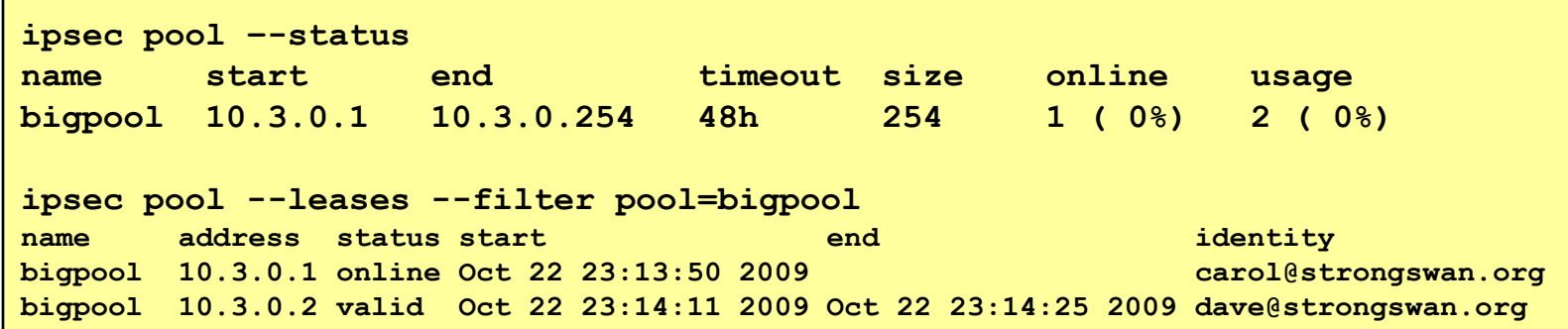

# VPN Gateway als ARP und DHCP Proxy

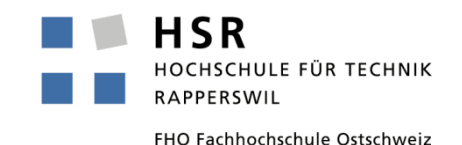

• VPN Gateway verlangt vom DHCP Server lokale IP Adresse und sendet sie via IKEv2 Configuration Payload an VPN Client.

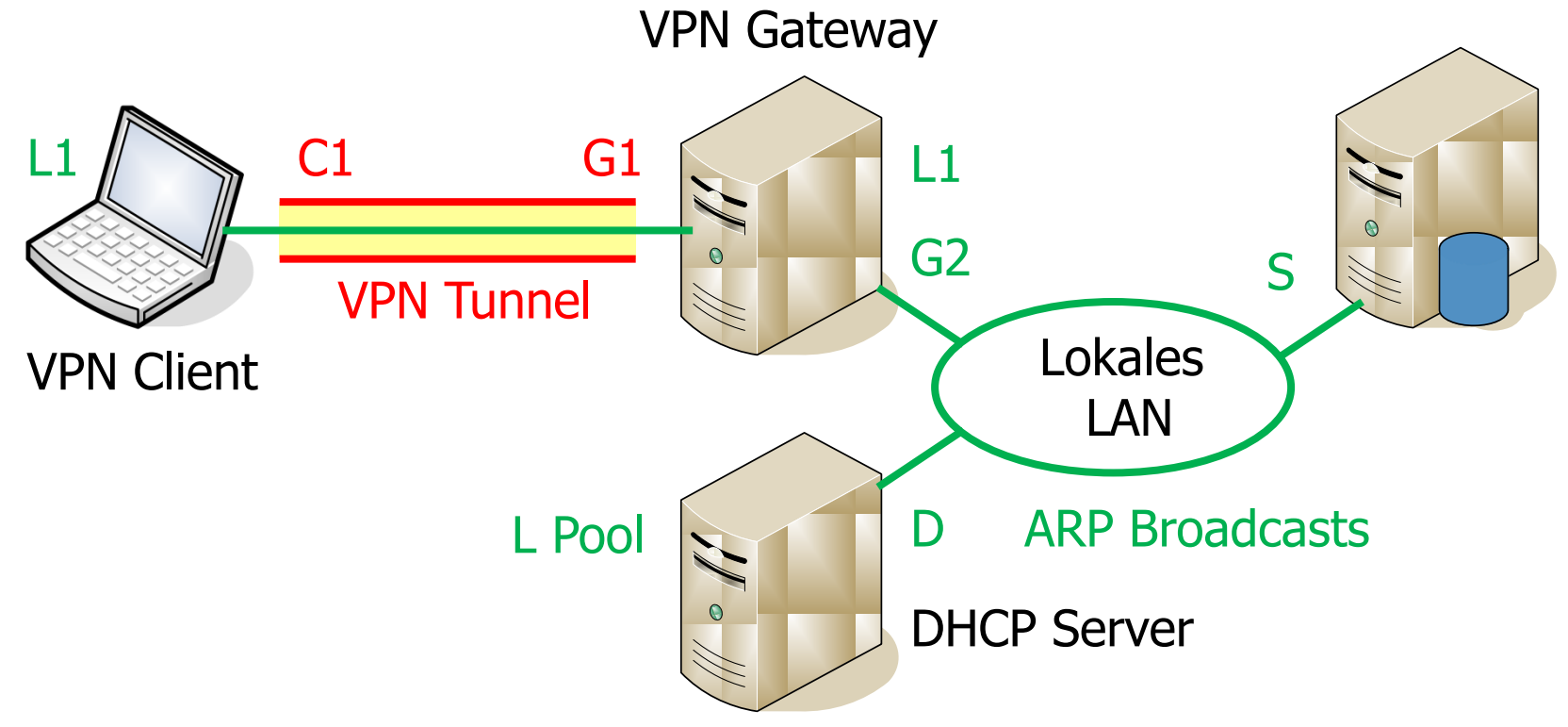

• VPN Gateway beantwortet stellvertretend für VPN Client ARP Anfragen. Dadurch werden IP Pakete an den VPN Client automatisch getunnelt.

#### strongSwan SOHO Lösung für Windowsnetze

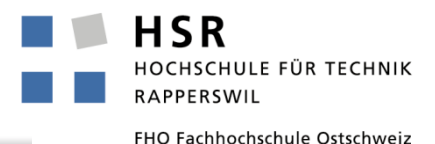

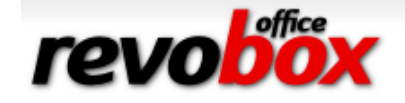

#### **VPN Verbindungs-Log**

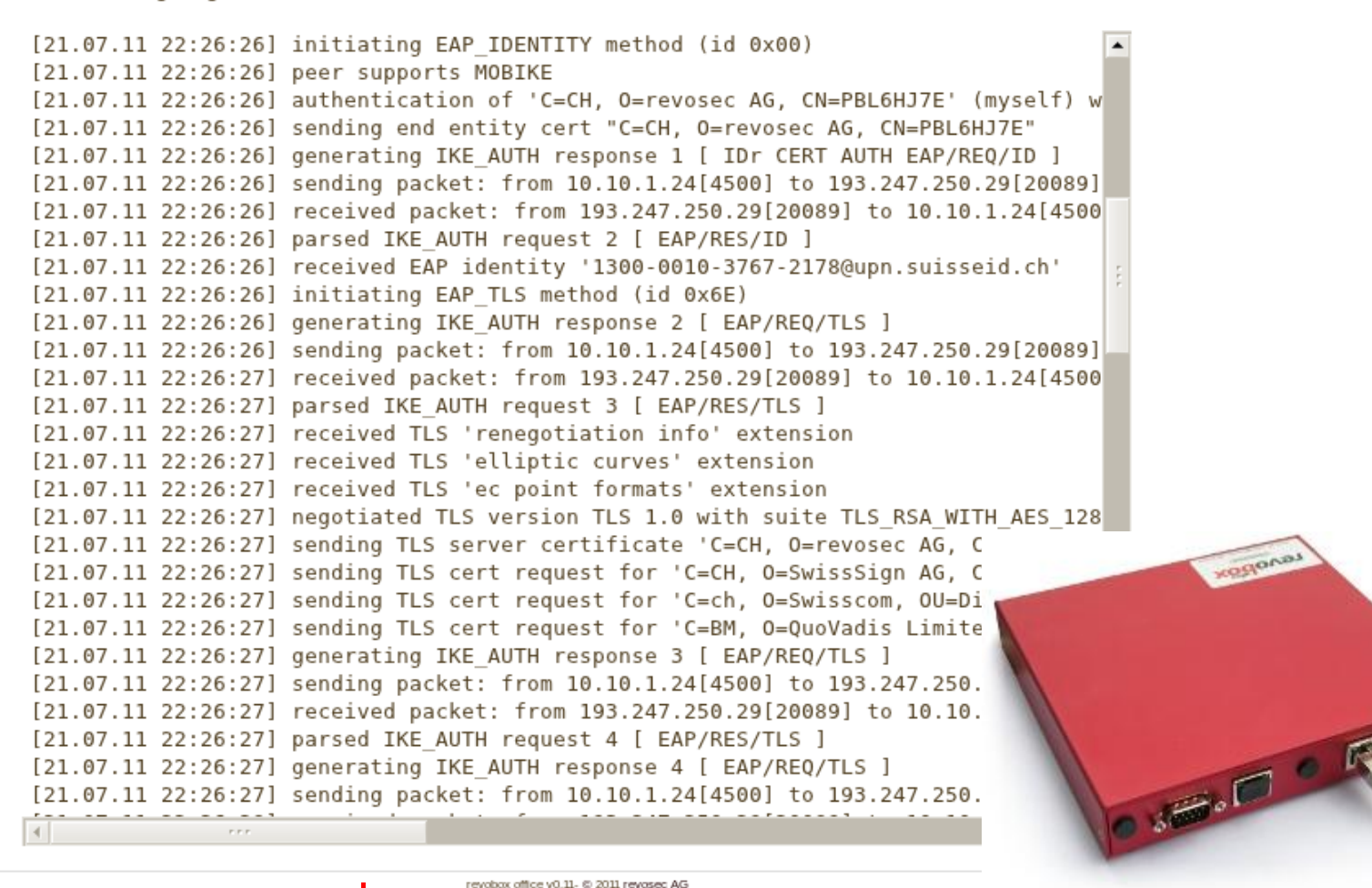

Verbindungen

Benutzerkonten

Gerät

Log

Abmelden

www.revosec.ch

 $\mathcal{C}^{\mathcal{A}}$ 

55. DFN Betriebstagung Oktober 2011 Berlin

High Availability mit ClusterIP

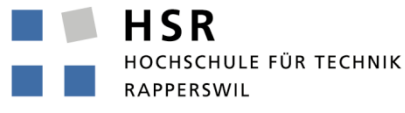

# strongSwan High-Availability Architektur

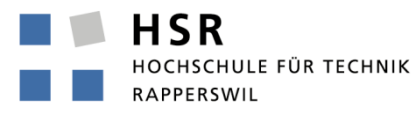

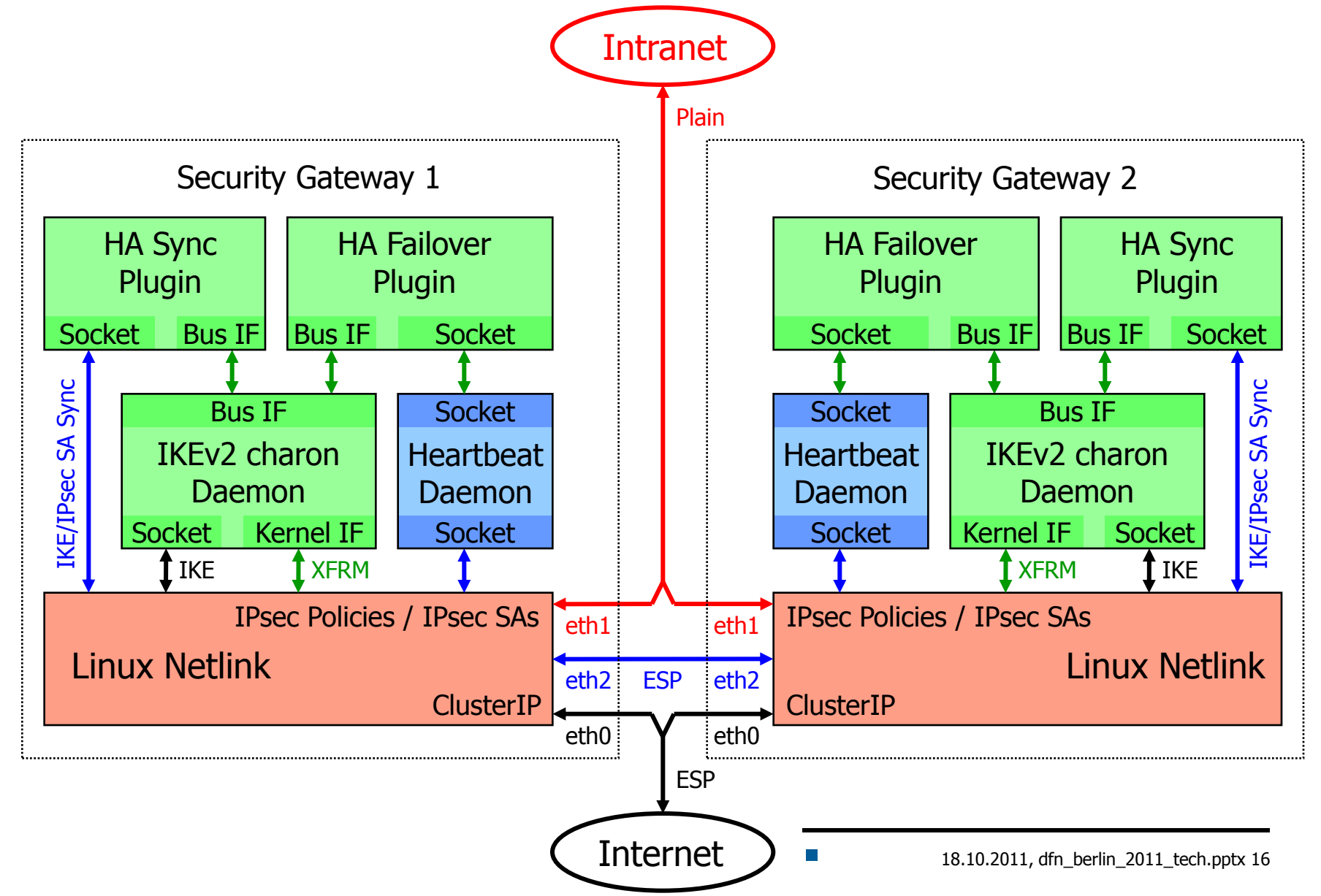

#### Lösungsansatz

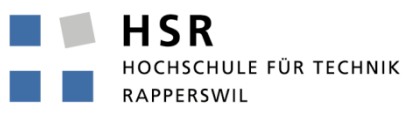

- Die äusseren eth0 und inneren eth1 Interfaces von SG1 und SG2 teilen sich je eine Phantom IP Adresse mit zugehöriger Multicast MAC Adresse.
- Dadurch erhalten beide SGs alle verschlüsselten ESP Pakete auf eth0 und synchronisieren so ständig die Anti-Replay Sequenznummern.
- Auf der Basis von ClusterIP (Hash über Source IP und SPI des ESP Packets) entscheidet jeder SG für welche IPsec SAs er zuständig ist.
- ClusterIP (Hash über Destination IP und SPI der IPsec SA) wird auch ausgangsseitig auf die Klartextpakete von eth1 angewendet.
- Für IKEv2 ist nur ein Master SG zuständig. Alle IKEv2 und ESP Schlüssel werden auf dem Slave SG gespiegelt.
- Fällt ein SG aus, übernimmt der andere sofort sämtliche IPsec SAs.
- Fällt der Master SG aus, übernimmt sofort der Slave SG sofort die IKEv2 Verbindungen mit quasi-synchronisierten Sequenznummern.

55. DFN Betriebstagung Oktober 2011 Berlin

Trusted Network Connect (TNC) & Platform Trust Service (PTS)

HSR HOCHSCHULE FÜR TECHNIK RAPPERSWIL

# TNC Policy Enforcement

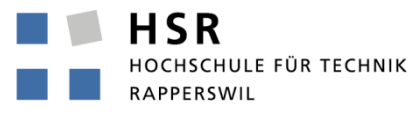

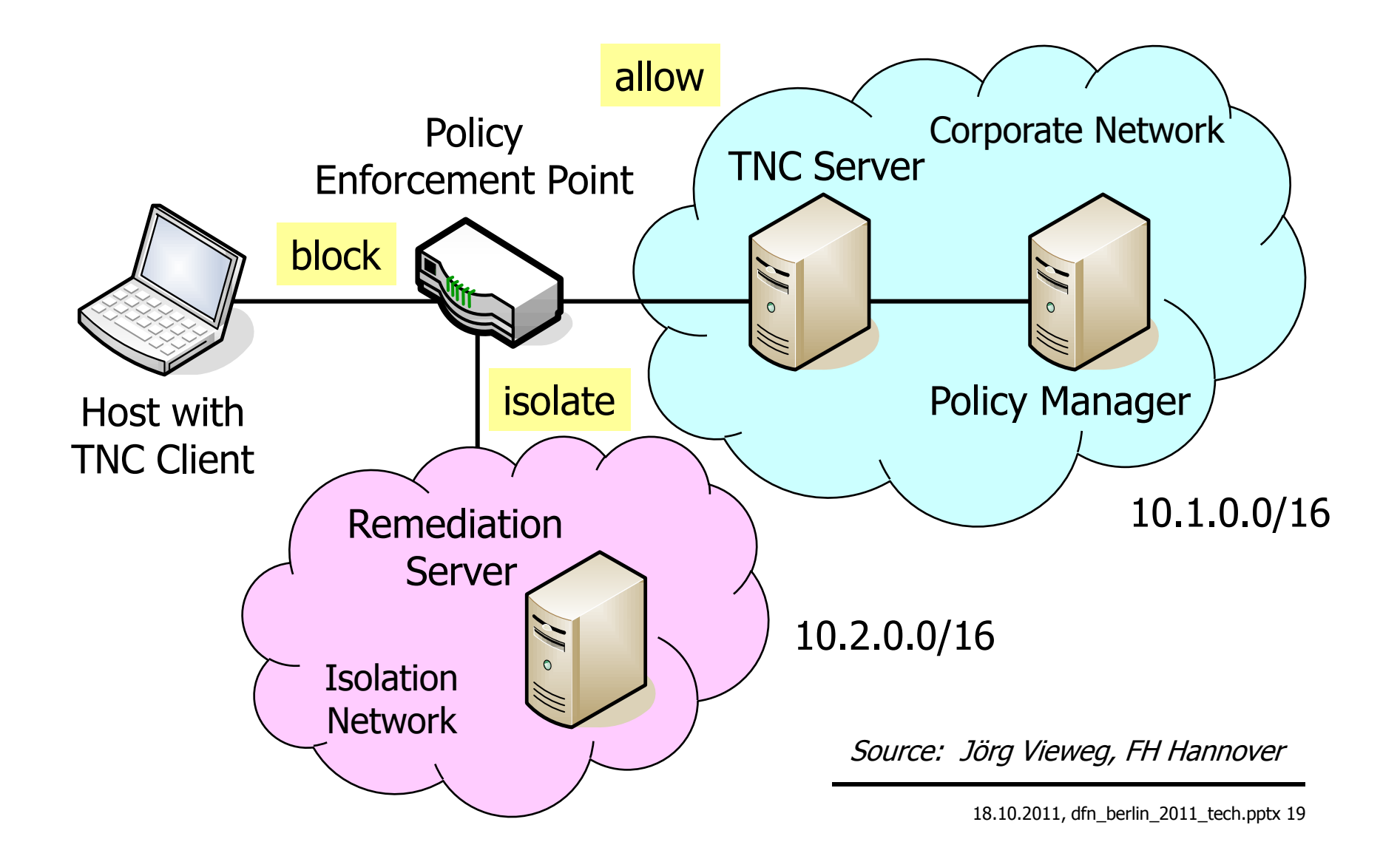

#### strongSwan Konfiguration auf der PEP Seite

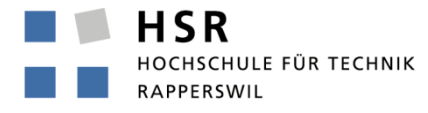

FHO Fachhochschule Ostschweiz

```
conn rw-allow
      rightgroups=allow
      leftsubnet=10.1.0.0/16
      also=rw-eap
      auto=add
```

```
conn rw-isolate
      rightgroups=isolate
      leftsubnet=10.2.0.0/16
      also=rw-eap
      auto=add
```

```
conn rw-eap
```

```
 left=192.168.0.1 
 leftcert=moonCert.pem
 leftid=@moon.strongswan.org
 leftauth=eap-ttls
 leftfirewall=yes
 rightauth=eap-radius
 rightid=*@strongswan.org
 rightsendcert=never
 right=%any
```
**The State** 

#### IF-PEP Protokoll auf dem strongSwan PEP

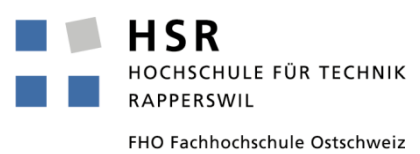

**05[CFG] received RADIUS Access-Accept from server '10.1.0.10' 05[IKE] received RADIUS attribute Tunnel-Type: tag = 0, value = 9 05[IKE] received RADIUS attribute Filter-Id: 'allow' 05[IKE] RADIUS authentication of 'carol@strongswan.org' successful 05[IKE] EAP method EAP\_TTLS succeeded, MSK established 05[ENC] generating IKE\_AUTH response 11 [ EAP/SUCC ] 05[NET] sending packet: from 192.168.0.1[4500] to 192.168.0.100[4500] 04[NET] received packet: from 192.168.0.100[4500] to 192.168.0.1[4500] 04[ENC] parsed IKE\_AUTH request 12 [ AUTH ] 04[IKE] authentication of 'carol@strongswan.org' with EAP successful 04[IKE] authentication of 'moon.strongswan.org' (myself) with EAP 04[IKE] IKE\_SA rw-allow[1] established between 192.168.0.1[moon.strongswan.org]...192.168.0.100[carol@strongswan.org] 02[CFG] received RADIUS Access-Accept from server '10.1.0.10' 02[IKE] received RADIUS attribute Tunnel-Type: tag = 0, value = 9 02[IKE] received RADIUS attribute Filter-Id: 'isolate' 02[IKE] RADIUS authentication of 'dave@strongswan.org' successful 02[IKE] EAP method EAP\_TTLS succeeded, MSK established 02[ENC] generating IKE\_AUTH response 11 [ EAP/SUCC ] 02[NET] sending packet: from 192.168.0.1[4500] to 192.168.0.200[4500] 01[NET] received packet: from 192.168.0.200[4500] to 192.168.0.1[4500] 01[ENC] parsed IKE\_AUTH request 12 [ AUTH ] 01[IKE] authentication of 'dave@strongswan.org' with EAP successful 01[CFG] constraint check failed: group membership required 01[CFG] selected peer config 'rw-allow' inacceptable 01[CFG] switching to peer config 'rw-isolate' 01[IKE] authentication of 'moon.strongswan.org' (myself) with EAP 01[IKE] IKE\_SA rw-isolate[2] established between 192.168.0.1[moon.strongswan.org]...192.168.0.200[dave@strongswan.org]** 

 $\mathcal{C}^{\mathcal{A}}$ 

**HSR** HOCHSCHULE FÜR TECHNIK **RAPPERSWIL** 

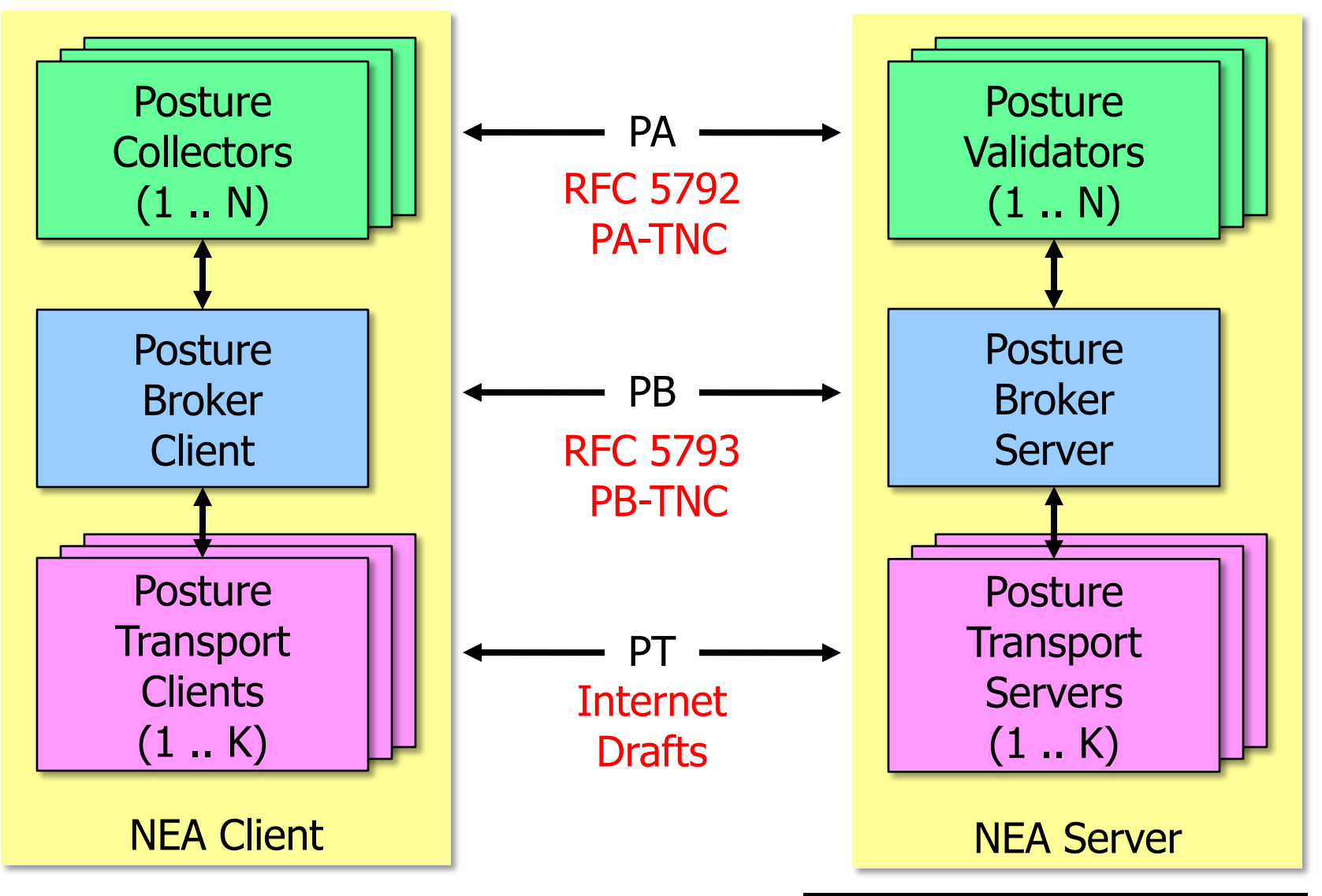

# strongSwan als TNC Client und TNC Server

HSR HOCHSCHULE FÜR TECHNIK RAPPERSWIL

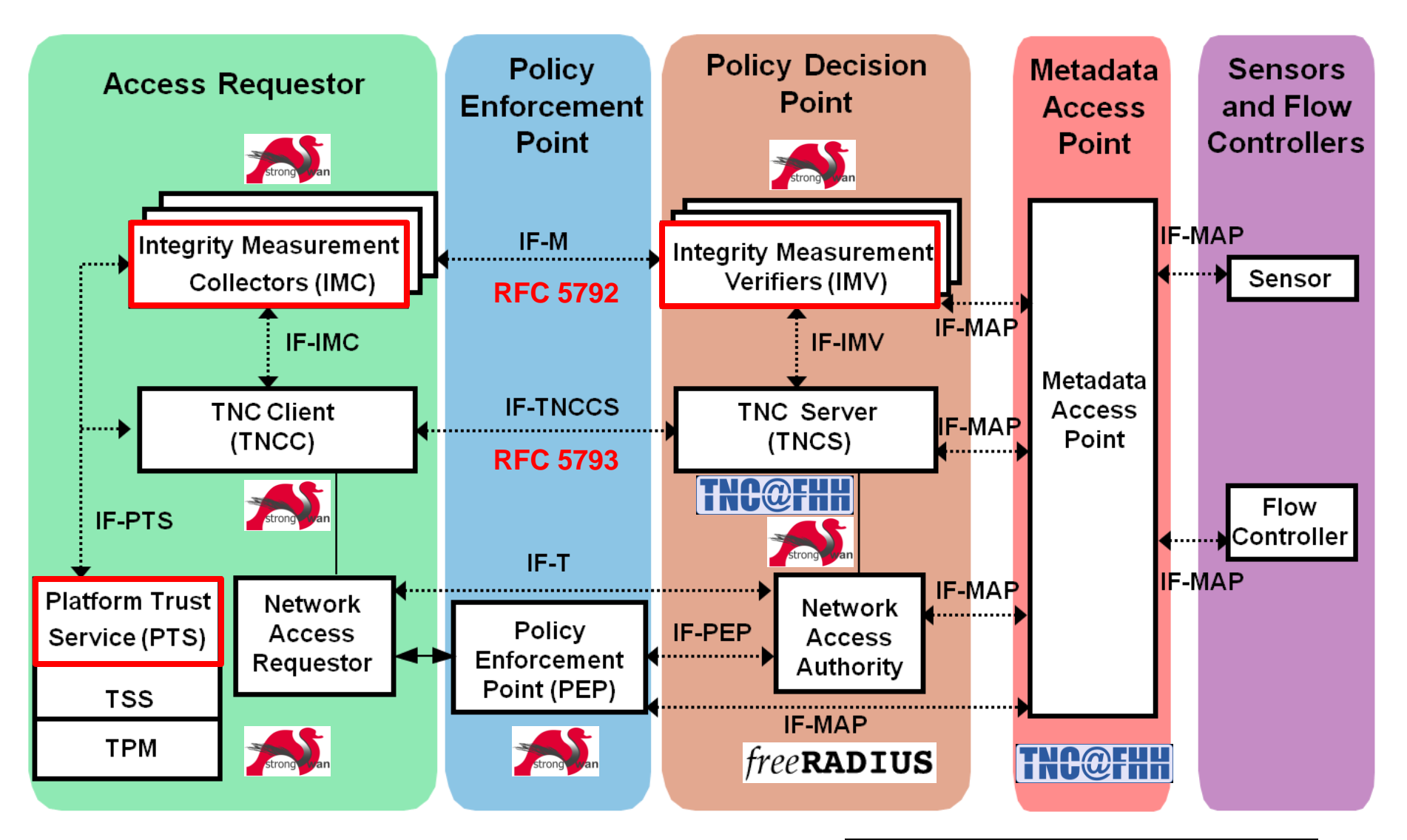

#### strongSwan als TNC MAP Client

![](_page_23_Picture_1.jpeg)

FHO Fachhochschule Ostschweiz

![](_page_23_Figure_3.jpeg)

 $\mathcal{C}_{\mathcal{A}}$ 

#### http://trust.inform.fh-hannover.de/

![](_page_24_Picture_0.jpeg)

FHO Fachhochschule Ostschweiz

# Danke für Ihre Aufmerksamkeit!

# Fragen?

# www.strongswan.org

![](_page_24_Picture_5.jpeg)

18.10.2011, dfn\_berlin\_2011\_tech.pptx 25

 $\mathcal{C}^{\mathcal{A}}$